器支持 1Mbyte L2cache, 具有可靠性高、稳定性好等 特点. 同时平台采用 64 MB SDRAM、64 MB NandFlash 作为系统存储器来存储图像的处理结果, LCD 显示触 摸屏显示采集图像和图像处理过程及结果等<sup>[\[1](#page-4-0)]</sup>. 摄像头 选用的是与硬件开发平台配套的 Webeye2000 USB 摄 像头来采集图像. 为了与 PC 机通信和向嵌入式平台烧 录程序, 平台通过数据发送模块、JTAG 模块以及串口 和网线接口连接到上位 PC 机, 组成了整个硬件开发平 台, 这些硬件资源能够满足嵌入式文字识别系统的开 发. 本文嵌入式图像处理系统的硬件结构图[如图](#page-1-0) [1](#page-1-0) 所示.

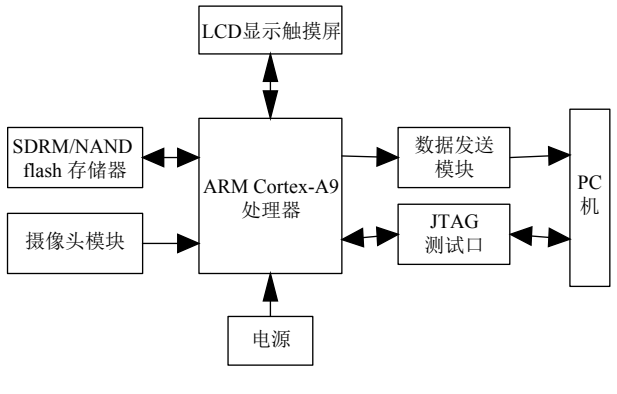

图 1 系统硬件结构图

## <span id="page-1-0"></span>2 嵌入式图像处理系统软件环境的构建

由于嵌入式平台上可利用的资源有限, 所以直接 在平台上很难完成软件的开发和测试, 因此, 在嵌入式 平台上开发相关应用程序时, 要构建交叉编译环境, 在 PC 机上完成相关程序开发和调试后, 通过交叉编译生 成嵌入式平台可执行的文件. 嵌入式图像处理系统开 发环境的构建主要包括 Bootloader 移植、操作系统的 移植、摄像头驱动配置、Tslib 驱动移植和 OpenCV 的移植等.

## **2.1** 操作系统移植

对于嵌入式开发系统平台构建的首要步骤是操作 系统的选择和移植. 目前, 嵌入式 Linux 操作系统作为 嵌入式主流操作系统, 其最大的特点是源码公开并且 遵循 GPL 协议, 同时嵌入式 Linux 操作系统支持广泛 的硬件, 可以同各种强大的应用软件及完善的设备驱 动和开发工具融合. 嵌入式 Linux 操作系统移植的关 键在于制作根文件系统以启动 Linux 内核, 制作根文 件系统步骤如下:

(1) 建立 rootfs 目录, 并在该目录下建立 root、

home、lib、dev、shin、proc、 tmp、var、etc、usr 等 子目录, 并设置 rootfs 的可读写权限.

(2) 编译 busybox 文件, 将生成的 bin、sbin、 linuxrc、etc 文件拷贝到 rootfs, 在 dev 里面建立新的结 点 devA、devB. 执行 cramfsck -x rootfs rootfs. cramfs 命令, 生成 rootfs.ext4 根文件镜像, 将该文件拷 入到开发板中, 完成根文件系统的制作.

### **2.2 Bootloader** 的移植

Bootloader 是在目标板上电后, 运行于操作系统之 前的一段小程序, 它的作用是引导加载应用程序. 能够 用来初始化硬件配置、建立系统空间映像表, 从而建 相匹配的系统软件和硬件环境<sup>[\[2](#page-4-1)]</sup>, 为最终调用嵌入式图 像处理平台的 Linux 系统做好准备. 修改 Makefile 文 件, 进行相关宏定义修改, 主要步骤如下:

(1) 添加交叉编译库 include 文件路径到系统中, 即:

INCLUDE\_DIR=/usr/local/arm/arm-2009q3/include/

(2) 添加交叉编译工具路径, 即:

CROSS\_COMPILE=/usr/local/arm/arm-2009q3/bin/arm-none-linux- gnueabi-

(3) 交叉编译工具依赖文件, 即:

CROSS\_COMPILE\_ARM\_GCC\_LIBS=/usr/local/a rm/arm-2009q3/lib/gcc/ linux-arm/

进行上述配置后, 执行 make menuconfig 和 make 生成二进制文件并烧录到开发板.

### **2.3** 嵌入式平台摄像头驱动配置

进入 Linux 内核配置界面, 依次选择 Device Drivers→Multimediac Surport→Video capture adapters→V4L USB devices→USB Video Class 便可完 成摄像头驱动模块的加载配置.

内核配置编译完成后会生成 zImage 内核镜像文 件, Bootloader 会自动加载 zImage 到内核, 并跳转到 zImage 开始地址运行. 开发板上电, 在 Linux 超级终 端 minicom 命令行中输入 root 命令, [会启](#page-2-0)动嵌入式平 台 Linux 操作系统出现, 启动界面如[图](#page-2-0) [2](#page-2-0) 所示.

### **2.4 Tslib** 驱动移植

Tslib 是用来校准电阻式触摸屏开源软件库, 可以 为触摸屏驱动获得的采样提供滤波、去抖、校准等功 能, 经常用作触摸屏驱动的适配层, 在系统硬件的上层 为应用提供接口. 移植步骤如下文.

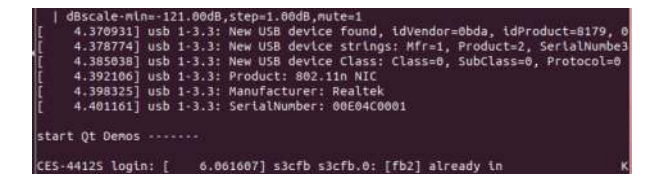

图 2 嵌入式平台 Linux 启动界面

<span id="page-2-0"></span>(1) 进入 Tslib 源码目录下, 配置交叉编译工具环 境变量、生成路径, 进行编译之前的配置, 执行命令:

# ./autogen.sh

#./configure

 $-$ host=arm-none-linux-gnueabi ac\_cv\_func\_malloc\_0\_nonnull=yes --cache-file=armlinux.cache -prefix=/media/inand\_ext4\_1/tslib

(2) 完成 tslib 交叉编译后, 进入 tslib/etc 目录, 配置 文件 tslib.conf, 把 module\_raw\_input 前面的"#"和空格 去掉. 将 tslib 动态库移植到嵌入式开发板, 配置 tslib 在开发平台上的环境变量.

## **2.5 Qt** 的驱动移植

Qt 是一种跨平台且面向对象的 C++图形用户界面 应用程序开发框架. 它既可以开发 GUI 程序, 也可用于 开发非 GUI 程序. Qt 使用一些特殊的代码生成扩展以 及一些宏, 它易于扩展, 允许组件编程. 本文选用 Qt-4.8.5, 其在 Linux 嵌入式平台的移植步骤如下:

## (1) 进入 embedded Linux 版本 qt-everywhere

-opensource-src-4.8.5 源码目录下, 执行命令, 进行 编译之前的配置, 添加交叉编译工具 inux-arm 环境路 径、添加-embedded arm 指定对 arm 平台 embedded 版 本、添加-qt-mouse-tslib 和 tislib 的 lib 库路径为了指 定使用 tslib 来驱动触摸屏.

(2) 编辑文件 mkspecs/qws/linux-arm-g++/

qmake.conf, 添加 tslib 动态库, 将 QMAKE\_CC、 QMAKE\_CXX、QMAKE\_LINK、QMAKE\_ LINK\_SHLIB 的 arm-none-linux- gnueabi-gcc/g++后添 加-lts, 将 QMAKE\_AR、QMAKE\_OBJCOPY、 QMKE\_STRIP 的 arm-none-linux- gnueabi-后面分别添 加-ar cqs、-objcopy、-strip.

(3) 在终端 make 和 make install 后, 将经过交叉编 译得到的 lib 库拷贝到嵌入式平台的根目录下, 配置 Qt 库在开发平台环境变量.

## **2.6 OpenCV** 的移植

OpenCV 提供了大量的图像处理算法函数, 开发者

258 研究开发 Research and Development

可以在图像处理程序中直接调用算法并进行移植, 可 以减少繁杂的开发任务. 本文移植的视觉库是 OpenCV-2.4.9, 移植步骤如下:

(1) 下载和安装 cmake-gui. 它是跨平台交叉编译 工具, 能够生成 makefile 文件.

(2) 下载安装 OpenCV-2.4.9. 下载完成后解压到 /root/tools 目录下, 切换到 root 用户下, 输入#cmakegui 打开 cmake 图形界面, 输入 OpenCV 的源码路 /root/tools/ OpenCV-2.4.9 和安装路径/user/local/armopencvlib, 点击 configure 和 next 按钮后, 添加  $C/C++\overline{\chi}$  《编译工具, 并勾上 BUILD\_JPEG、 BUILD\_PNG, 取消安装 tiff, 修改 CMAKE\_INSTALL PREFIX 值, 点击 Generate 按钮生成 Makefile 文件. 进 入到 arm-opencvlib 目录下 CmakeCache.txt 文件, 在 CMAKE\_EXE\_LINKER\_FLAGS:STRING=后加上lpthread –lrt; 在终端输入 make 和 make install 完成 OpenCV-2.4.9 编译安装.

(3) 进入 arm-OpenCV 目录, 将编译连接得到的 lib、include、share 文件拷贝到开发板的/user/local 目 录下, 并配置嵌入式板的 OpenCV 库的环境路径.

## 3 嵌入式文本字符识别程序开发

本文设计了对汉英混排字[符文本](#page-2-1)文档图像的字符 识别程序, 文字识别处理流程如[图](#page-2-1) [3](#page-2-1) 所示.

<span id="page-2-1"></span>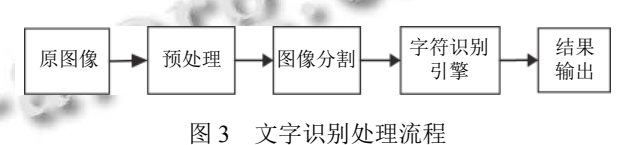

## **3.1** 图像预处理

由于在图像的获取过程中, 拍摄的角度及相机的 振动和拍摄的高低远近变化无常, 再加上光线的变化, 本身曝光时间, 这些因素都会影响所采集图像的质量. 为了使在后续对图像中信息更好识别获取, 必须使区 域特征更加突出, 目标信息更加明显, 故在对图像进行 信息识[别](#page-4-2)之前, 需要经过一系列的预处理来对图像进 行补偿[[3\]](#page-4-2) , 以减少识别的错误率. 图像预处理工作依次 为对采集到的图像进行图像去噪、灰度化处理、边缘 处理、图像二值化等.

为了在去噪过程中, 不损坏图像中字符的轮廓和 边缘等信息, 本文采用了中值滤波法进行滤波, 在消除 噪声的同时不破坏图像的细节. 在灰度化处理方面, 本 文选择颜色通道的最大值作为灰度值, 即:

$$
Gray(i, j) = \max \{R(i, j), G(i, j), B(i, j)\}\
$$
  
0 \le i \le W, 0 \le j \le H (1)

其中, *W*、*H* 为图像的宽和高.

另外, 采用 Sobel 算子进行文字的边缘检测, OTSU 算法进行图像的二值化, 预处理效果[如图](#page-3-0) [4](#page-3-0) 所 示.

## <span id="page-3-0"></span>设置"执硬件、安装 OpenCV 系统库"

#### 图 4 预处理效果

### **3.2** 文本字符图像分割

在预处理完成后, 利用文本图像版面一些特点, 首 先采用水平投影进行行分割, 其次基于字符连通域的 方法对二值图像进行字符连通域标记<sup>[[4](#page-4-3)[,5](#page-4-4)]</sup>, 以及将中文 区域和英文区域进行分离, 最后已分割出来文字进行 合并和粘连分割, 处理步骤如下:

为一个 A×B 的矩阵  $f(i, j)$ , 对每一行的投影算法如下: (1) 行分割 对于印刷字体来说, 一般行界区分都很 明显, 即文本图像行与行之间的空白空隙是固定的, 而 且要小于字符行的高度, 为了更好的处理, 可以通过检 测空白区域, 可以确定图像中的各行边界, 本文根据这 一特征采用水平的投影算法[[6](#page-5-0)]来进行行割. 目前, 对文 本字符分割采用投影法效果明显. 它是把图像具体化

$$
V(j) = \sum_{i=0}^{N} f(i, j), \ j = 0, 1, 2, \cdots, N
$$
 (2)

其中, 投影值为 0 的点是字符间的空白. 将第一个 *V*(*j*)≠0 的点标记为 *V<sup>a</sup>* , 并从 *V<sup>a</sup>* 开始, 分割程序从上到 下或从左到右扫描每一行或列 , 当第二次遇到 *V*(*j*)=0 的点时, 将该点标记为 *V<sup>b</sup>* , 此时扫描停止, 这两 点之间视为一行字符, 使用这种方法循环至行的结尾.

(2) 字符连通域标记 在完成行分割后, 就可以进行 字符分割. 除了行与行之间, 在同一行中的字符之间也 是存在空白的, 可以利用这些空白, 可以确定字符之间 的边界. 可以利用该特性, 对图像不同行区域的字符进 行连通域标记, 并定义连通域类如下:

struct UnionArea

{ UnionArea\* up //指向上一个连通域的指针 Point Rt //连通域的左上角顶点

Point Lb //连通域的右下角顶点

UnionArea\* next //指向下一个连通域的指针

## }

对文本进行初步切分, 大多数文字可以被切分出 来, 但仍然有少许文字不能被正确切分出来, 如左右结 构汉字、上下结构汉字、粘连字符和交叉包含结构的 字符会形成独自连通域, [如图](#page-3-1) [5](#page-3-1) 所示, 因而对初步切分 结果进行合并处理是很有必要的<sup>[[7](#page-5-1)]</sup>. 经过试验表明, 采 取以下几个步骤能够较为有效地切分出各文字.

# <span id="page-3-1"></span>划置"豚硬性。安装 OpenCV 系统库"功能

## 图 5 连通域初步标记及初步切分

1) 区域分割: 根据文本图像中同一水平线上, 同类 文字之间中心间距是均匀且固定的, 因此可以利用这 种特性来判断一些字符是否为英文字符或中文字 符<sup>[[8,](#page-5-2)[9\]](#page-5-3)</sup>. 但是当不同类文字混合出现在一行的时候, 对等 间距性产生破坏[[10\]](#page-5-4) . 文本中英文字符的长和宽远远小 于中文字符, 可以利用字符的长和宽特性来分离出中 英文字符区域[[11](#page-5-5)] . 因为英文字符和数字字符有类似的 宽度和周期, 所以本文在区域分离的时候, 将数字考虑 在英文区域内. 但是对于标点符号来说, 其长宽比相对 来说要小很多, 可以依此快速分离出标点符号.

2) 字符合并: 首先对连通域进行行排列, 以连通域 的中心点为特征, 对每行的连通域按照中心点列坐标 进行排序. 其次, 合并分两步进行, 根据上下结构和交 叉包含连通域的中心点的横纵坐标都在最大连通域的 范围内, 将完全包含关系和上下结构关系的连通域合 并[[12\]](#page-5-6) . 最后, 以连通域中心点为中心, 以 *m* 倍×平均字宽 作为搜索半径进行左右搜索; 如果合并后的字宽不超 过 *n* 倍×平均字宽, 则进行合并 (其中 *m*、*n* 为系数), 并 结合左右结构字符的内部间隙小于字与字之间的距离 进行合并.

3) 粘连分割: 首先, 求解平均字宽. 由于连通域大 多是已经切分正确的文字, 因而可以通过统计连通域 的宽度来得到一个参考的平均字宽[\[13](#page-5-7)]. 为了使得统计 的平均字宽更接近真值, 需要舍弃或合并某些连通域 进行多次平均求解, 会得到接近实际的平均字宽. 其次, 为了使粘连的字符或部件分离, 扫描结点, 判断连通域 的宽度是否超过平均字宽一定程度. 如果超过, 则返回 到层次连通域表中上一个层次得到多个连通域. 合并

Research and Development 研究开发 259

和粘连切分[如图](#page-4-5) [6](#page-4-5) 所示.

## <span id="page-4-5"></span>设置"挑硬件、安装 OpenCV 系统库"功能

图 6 合并处理与粘连切分

## 4 字符特征提取与训练

由于汉字数量较大, 本文选取了 200 个宋体汉字 作为训练样本, 100 个宋体汉字作为测试样本. 分别训 练常用汉字、英文和标点模板, 形成样本库. 具体步骤 如下: 首先将输入只有单个字符的图像, 进行中值滤 波、二值化、归一化和特征提取等处理; 然后把提取 出来的特征向量值存入自动生成的 HOG\_SVM\_CHIN. xml、HOG\_SNM\_DATA.xml、HOG\_SVM\_CHAR. xml 文件. 最后文件的命名时把手动输入指定的字符转 化为对应的微软标准编码作为文件的名字, 后缀名 为.xml 数据文件, 并把文件保存在指定的路径下.

## 5 实验测试

(1) tslib 测试, 把 tslib.tar.gz 拷贝到开发平台, 并解 压到/media/inand\_ext4\_1 目录下, 运行 ts\_calibrate 触摸 校准程序, 触摸校准完成后会在/etc 目录下生成 pointercal 文件. 接着可以运行其他命令 (ts\_harvest 、 ts\_print、ts\_print\_raw、ts\_test) 进行触摸测试.

(2) Qt 测试, 把 QtEmbedded-4.8.5-arm.tar.gz 拷贝 到开发平台, 解压到/media/inand\_ext4\_1 目录下, 进入 /media/inand\_ext4\_1/QtEmbedded-4.8.5 arm/demos/embedded/fluidlauncher, 运行 fluidlauncher 启动器程序, 触摸屏上将启动 Qt 图形界面, 并且可以 用触摸操作.

(3) 编写开机运行 Tslib 和 Qt 启动脚本, 让系统开 机就自动运行 Qt 图形界面程序, 需要在系统的启动文 件里加上执行指令, 修改文件文件/usr/etc/rc.local.

(4) 在平台下安装 Qt 插件库, 在/usr/local 下安装 支持 jpeg、png 等图片格式的插件库.

(5) 将已经训练好的字符库.xml 文件拷贝到嵌入 式平台的/bin/目录下.

(6) 程序移植, 完成字符处理程序设计后, 使用交 叉编译器对已经调试好的源程序编译, 生成可以在开 发平台运行的可执行文件 QTlmage, 并将该文件移植 到开发平台下的/bin/目录.

启动系统, 应用程序自动运行, 在嵌入式平台上看 到程序运行效果如[图](#page-4-6) [7](#page-4-6) 所示.

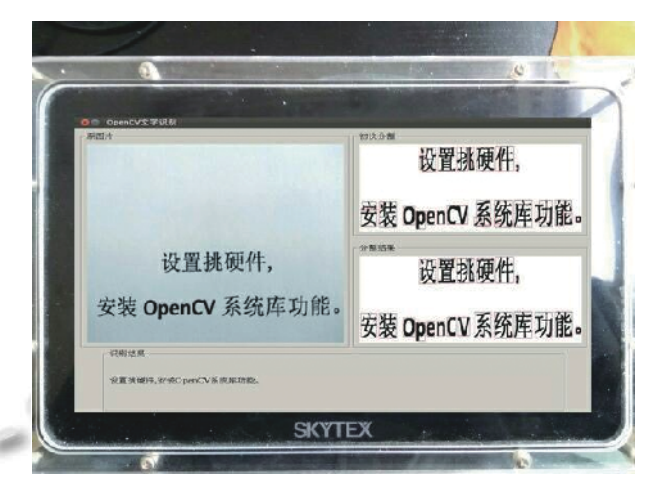

图 7 嵌入式平台 OCR 字符识别效果

## <span id="page-4-6"></span>6 结论与展望

本文研究了基于嵌入式平台混合字符识别系统, 给出了嵌入式系统开发环境的构建步骤, 主要包括: Bootloader 移植、摄像头驱动配置、Tslib 驱动移植和 OpenCV 的移植等, 开发了基于 ARM Cortex-A9 嵌入 式图像字符识别程序, 并将程序移植到嵌入式平台运 行, 从运行结果可知, 编译程序已经在嵌入式平台正常 运行, 移植的 OpenCV 和 Qt 嵌入式图像处理系统具有 较高的稳定性和可行性, 同时该系统也能对图像字符 进行很好的分割和识别. 但在拍摄图片时, 图片的质量 受多种因素的干扰, 字符分割时有时会产生错误, 导致 识别出现误差. 因此, 下一步还需要改进算法, 来提高 字符的识别.

### <span id="page-4-1"></span><span id="page-4-0"></span>参考文献

- 深圳市海天雄电子有限公司. CES-KY4412 科研开发平台 1 产品手册. 深圳: 深圳市海天雄电子有限公司, 2015.
- 袁秋林. 基于 ARM9 平台的嵌入式 Linux 系统的移植开发 2 及应用[硕士学位论文]. 兰州: 西北师范大学, 2009.
- <span id="page-4-2"></span>3 刘刚, 黄襄念, 符清芳, 等. 购物小票图像识别预处理算法 的研究. 计算机时代, 2016, (4): 21–24.
- <span id="page-4-3"></span>4 于明, 郭佥, 王栋壮, 等. 改进的基于连通域的版[面分割方](http://dx.doi.org/10.3778/j.issn.1002-8331.1111-0549) 法. [计算机工程与应用](http://dx.doi.org/10.3778/j.issn.1002-8331.1111-0549), 2013, 49(17): 195–198. [doi: [10.3778/](http://dx.doi.org/10.3778/j.issn.1002-8331.1111-0549) [j.issn.1002-8331.1111-0549\]](http://dx.doi.org/10.3778/j.issn.1002-8331.1111-0549)
- <span id="page-4-4"></span>5 孙婷. 基于连通域的中英文混排扭曲图像校正研究[硕士 学位论文]. 北京: 北方工业大学, 2016.

<sup>260</sup> 研究开发 Research and Development

- <span id="page-5-0"></span>陈艳, 孙羽菲, 张玉志. 基于连通域的汉字切分技术研究. 6 计算机应用研究, 2005, (6): 246–248. [doi: [10.3969/j.issn.](http://dx.doi.org/10.3969/j.issn.1001-3695.2005.06.088) [1001-3695.2005.06.088\]](http://dx.doi.org/10.3969/j.issn.1001-3695.2005.06.088)
- <span id="page-5-1"></span>李俊. 印刷体文字识别系统的研究与实现[硕士学位论文]. 7 成都: 电子科技大学, 2011.
- Xu L, Yin F, Wang QF, *et al*. Touching character separation 8 in Chinese handwriting using visibility-based foreground analysis. 2011 International Conference on Document Analysis and Recognition. Beijing, China. 2011. 859–863.
- 9 王恺, 王庆人. 中英文混合文章识别问题. 软件学报, 2005,

<span id="page-5-4"></span><span id="page-5-3"></span>16(5): 786–798.

- 索玉秀. 基于 OCR 技术的名片识别方法研究硕士学位论 10 文. 哈尔滨: 哈尔滨理工大学, 2015.
- <span id="page-5-5"></span>安艳辉, 董五洲. 基于识别反馈的粘连字符切分方法研究. 11 河北省科学院学报, 2008, 25(2): 32–35. [doi: [10.3969/j.issn.](http://dx.doi.org/10.3969/j.issn.1001-9383.2008.02.008) [1001-9383.2008.02.008\]](http://dx.doi.org/10.3969/j.issn.1001-9383.2008.02.008)
- <span id="page-5-6"></span>任荣梓, 高航. 基于反馈合并的中英文混排版面 OCR 技术 12 研究. 计算机技术与发展, 2017, 27(3): 39–43.
- <span id="page-5-7"></span>罗佳. 一种对粘连英文字符串的快速切分算法研究. 计算 13 机技术与发展, 2014, 24(8): 59–62.

<span id="page-5-2"></span>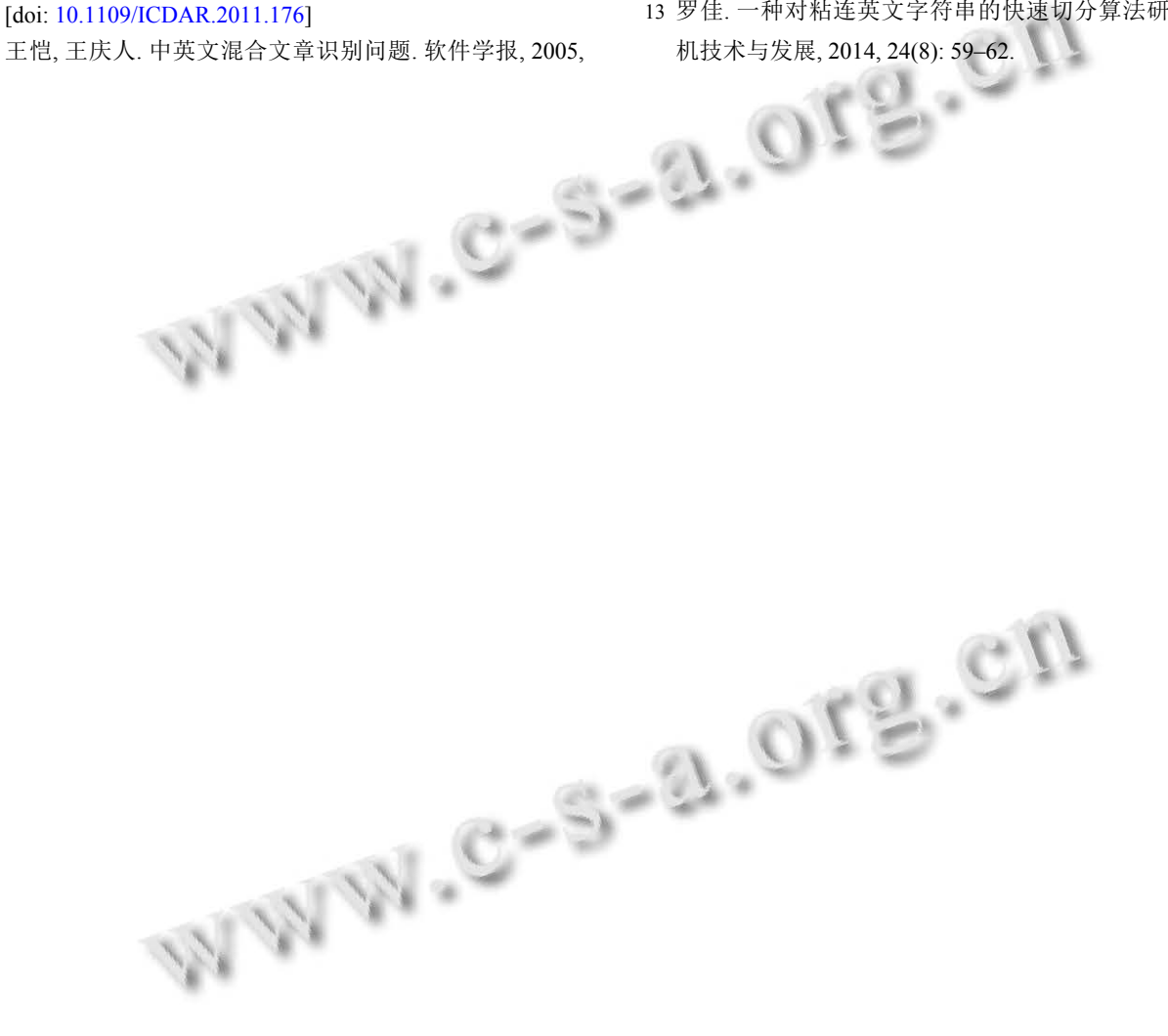